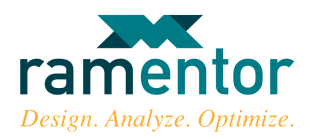

Ramentor Oy

# ELMAS 4

## Laitteiden kriittisyysluokittelu

Versio 1.0

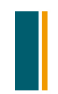

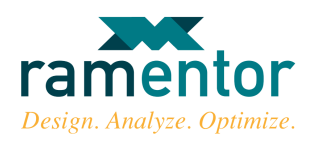

## SISÄLTÖ

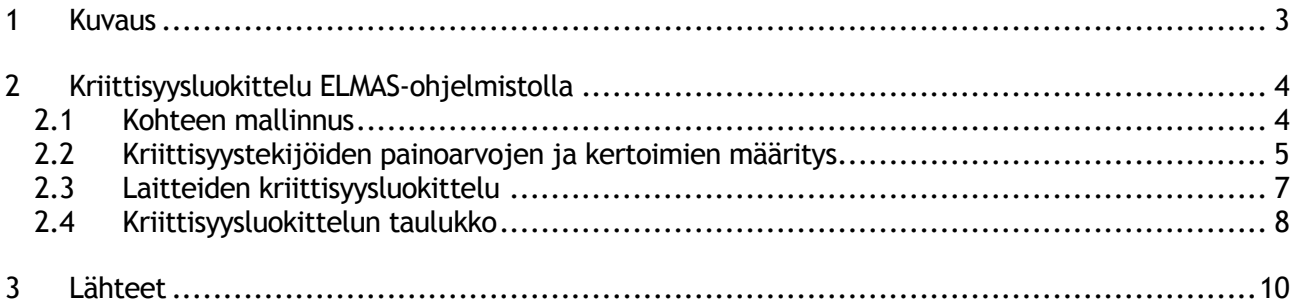

#### KUVALUETTELO

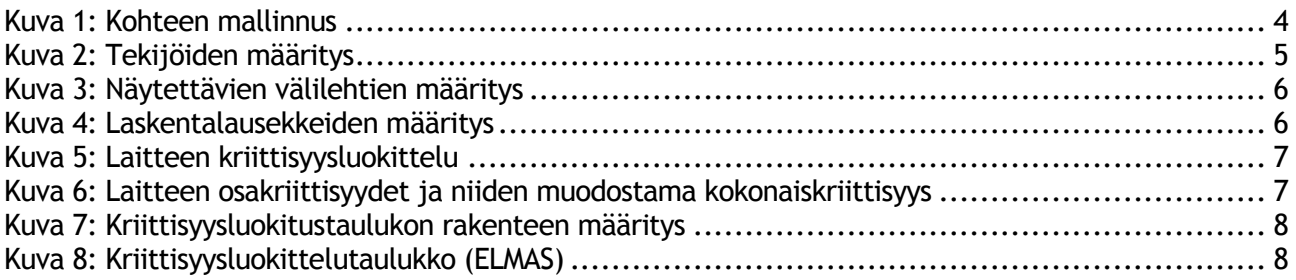

#### TAULUKKOLUETTELO

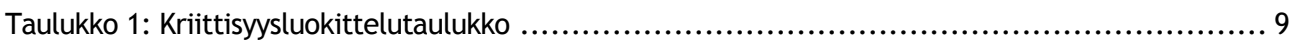

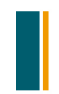

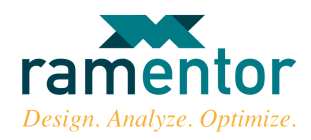

#### 1 KUVAUS

Kriittisyysluokittelua voidaan käyttää järjestelmän toimintojen ja siinä käytettävien laitteiden kriittisyyksien arvioimisessa. Kriittisyysluokittelulla tuotetaan lähtötietoja kunnossapidon, suunnittelun ja hankinnan tarpeisiin.

Tyypillisesti kriittisyysluokittelu ohjaa kunnossapitoa, suunnittelua ja hankintaa seuraavin tavoin:

- Luodaan ensisijaisesti kriittisimmille toiminnoille ja laitteille soveltuvat kunnossapito- ja tarkastusohjelmat
- Laitteen varaosien kriittisyyden määritys pohjautuu suoraan laitteen kriittisyyteen
- Tunnistetaan jo suunnitteluvaiheessa kriittisiä toimintoja ja laitteita jatkokehityksen piiriin
- Määritettäessä kriittisen laitteen ominaisuuksia, laatutasoa ja vastaanottokriteerejä hankintavaiheessa

Tässä dokumentissa kriittisyysluokittelua tullaan jatkossa käsittelemään järjestelmän laitteiden kriittisyysluokittelun avulla.

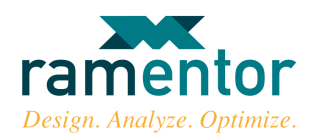

### 2 KRIITTISYYSLUOKITTELU ELMAS-OHJELMISTOLLA

ELMAS-ohjelmiston kriittisyysluokittelussa hyödynnetään ohjelmiston tarjoaman kvalitatiivisien analyysiominaisuuksien lisäksi erilaisia mallinnusnäkymiä. Kriittisyysluokittelun pohjaksi luotuja malleja voidaan myöhemmin käyttää kohteen kvantitatiiviseen analysointiin esimerkiksi käyttövarmuusanalyyseissä. Seuraavissa kappaleissa tullaan kuvaamaan lyhyesti laitteiden kriittisyysluokittelun tekeminen ELMAS-ohjelmiston avulla.

#### 2.1 Kohteen mallinnus

Kriittisyysluokittelun kohde mallinnetaan ELMAS-ohjelmiston mallinnusnäkymiä hyväksikäyttäen. Tarkasteltavan kohteen mallinnus voidaan toteuttaa prosessin kuvaavilla monitasoisilla lohkokaaviomalleilla tai ylhäältä alas rakentuvilla puumalleilla. Tämän lisäksi edellä mainittuja mallinnusmenetelmiä voidaan käyttää yhdessä, jolloin voidaan yksityiskohtaisesti kuvata koko prosessihierarkia aina laitetasolle asti. Mallinnusmenetelmästä riippumatta mallinnuksessa käytetään hyväksi mahdollisuuksien mukaan valmiita toimipaikan tunnisteita ja nimityksiä.

Tuotantolaitoksen mallintaminen voidaan tehdä koko laitoksen osalta samalla kertaa. Tämän jälkeen laitteiden kriittisyysluokittelu voidaan toteuttaa erillisinä projekteina tuotantolaitoksen halutuille osille. Vaihtoehtoisesti mallit voidaan rakentaa kattamaan vain kriittisyysluokituksen alaiset tuotantolaitoksen osat. Tuotantolaitoksen kriittisyysluokitellut osat voidaan myöhemmin koota yhdeksi ELMAS-malliksi muiden tuotantolaitoksen kriittisyysluokiteltujen osien kanssa.

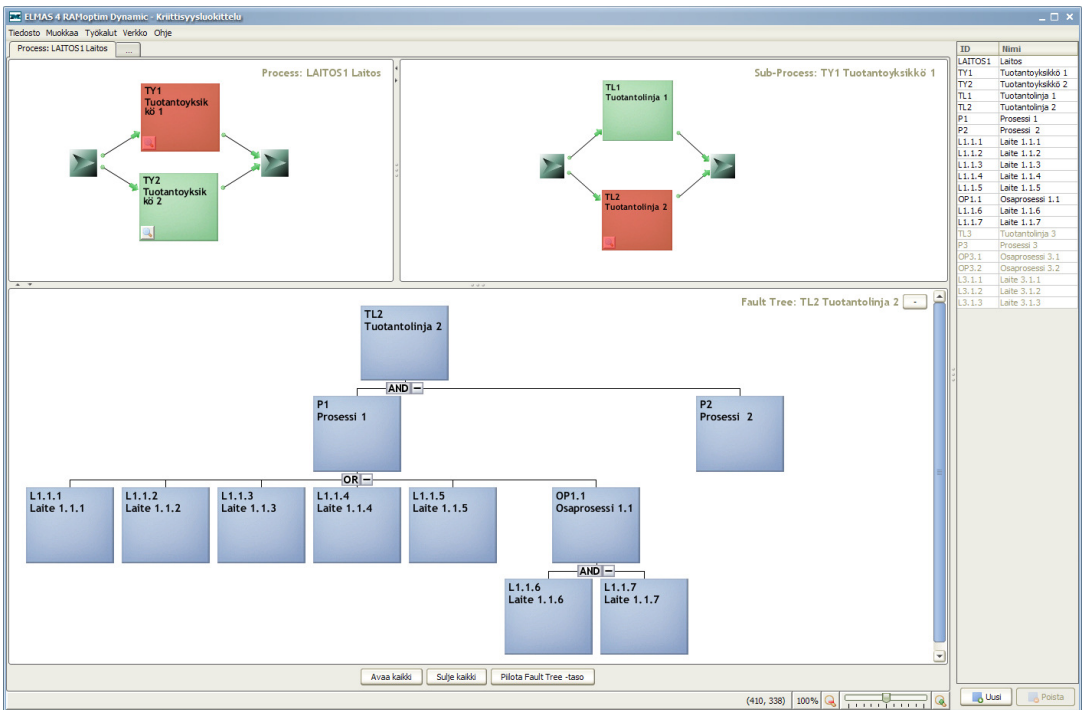

Kuva 1: Kohteen mallinnus

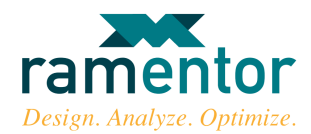

#### 2.2 Kriittisyystekijöiden painoarvojen ja kertoimien määritys

ELMAS-asetuksista löytyy valmiit pohjat PSK 6800 -standardin mukaiselle laitteiden kriittisyysluokittelulle. Analyysiryhmän tehtäväksi jää ennen kriittisyysluokittelun aloittamista arvioida kriittisyystekijöiden valmiiksi ehdotettujen painoarvojen ja kertoimien soveltuvuus kulloisellekin analyysikohteelle tapauskohtaisesti. Kriittisyystekijöiden painoarvoja ja luokkien kertoimia voidaan muuttaa ja lisätä asetusten Luokittelu-sivulla Tekijät-välilehdellä kunkin kriittisyystekijän kohdalta (ks. Kuva 2). Tekijöiden editointi vaatii, että Tekijät-välilehden yläreunasta Näytä luokittelu solmun editorissa -kohta on valittu käyttöön.

Lisätylle tai muokattavalle tekijälle määritettävät kohdat avautuvat Tekijät-välilehden alareunaan Lisää uusi luokittelutekijä tai tekijöidenlistassa olevan tekijän valinnan jälkeen. Tekijälle voidaan määrittää sen painoarvo Painoarvo-kenttään. Tekijän vaihtoehdot ja kutakin vaihtoehtoa vastaava kerroin määritetään vaihtoehtojen-taulukkoon Vaihtoehdot- ja Kerroin-kenttiin. Tekijän arvo muodostuu painoarvon ja valitun kertoimen mukaisesti. Valintakriteerit-kenttään voidaan kirjata vaihtoehdon laajempi kuvaus, joka tulee näkyville vaihtoehdot valinnan jälkeen solmun editoriin sille tarkoitettuun kenttään vaihtoehdon alasvetovalikon rinnalle. Tekijän muoto –alasvetovalikosta voidaan valita sopivin tapa vaihtoehtojen ja kertoimien esittämiselle solmun editorissa kunkin tekijän alasvetovalikoihin.

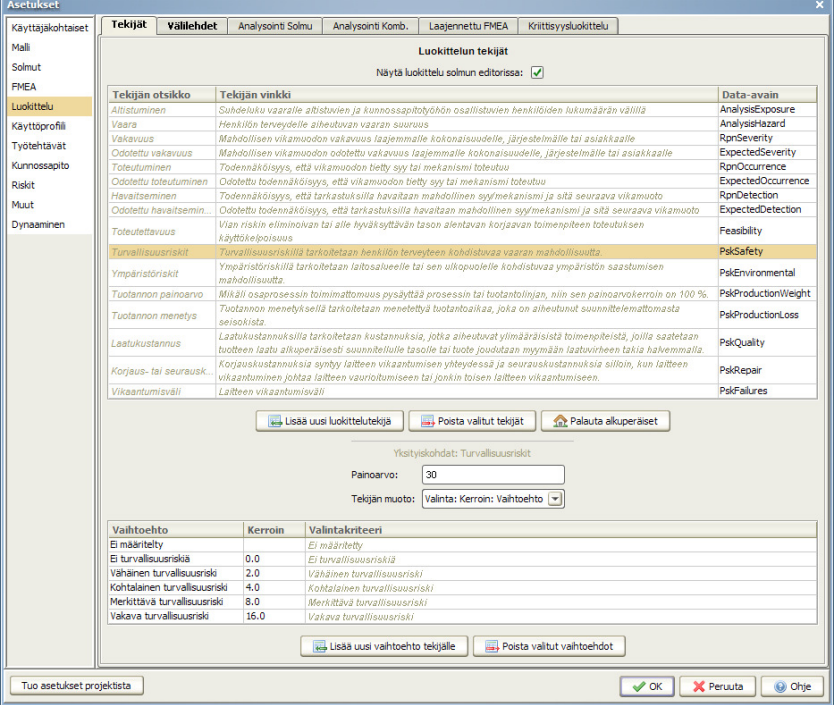

Kuva 2: Tekijöiden määritys

#### Näytettävien välilehtien määritys

Solmun editorissa Luokittelu-sivulla näytettävät välilehdet valitaan Välilehdet-välilehdellä. Valmiiden välilehtien lisäksi Luokittelu-sivulle voidaan luoda uusia välilehtiä Lisää uusi välilehti kohdasta. Välilehdellä näytettävät tekijät valitaan näkymän alaosan tekijöistä. Välilehdelle on valittavissa Tekijät-välilehdelle määritetyt tekijät.

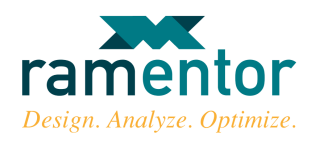

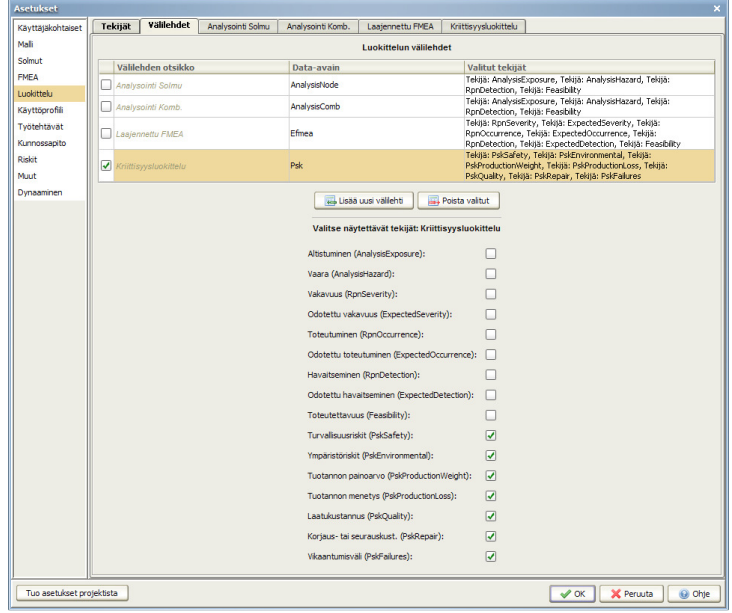

Kuva 3: Näytettävien välilehtien määritys

#### Kriittisyysluvun ja sen osaindeksien laskentalausekkeiden määrittäminen

Asetusten Luokittelu-sivulla olevalle Kriittisyysluokittelu-välilehdelle voidaan halutessa luoda kriittisyyden osaindeksejä laskevia laskentalausekkeita kokonaiskriittisyysindeksi laskennan lisäksi. Alla olevaan kuvaan on luotu laskentalausekkeet turvallisuuden, ympäristön, tuotannon, laadun ja korjauskustannusten kriittisyysindeksien laskennalle. Uusia laskentalausekkeita kriittisyysluokittelulle luodaan Lisää uusi lauseke –napista. Laskentalauseke nimetään Lausekkeen otsikko – kenttään ja lauseke määritetään lausekkeen kenttään. Lauseke voidaan rakentaa peruslaskutoimituksien (+,-,\*,/) avulla yhdistelemällä Tekijät-välilehdelle määritettyjä tekijöitä tai välilehdelle jo muodostettuja lausekkeita.

Eri tekijöiden kriittisyysindeksit muodostuvat vikaantumisvälitekijän ja kunkin kriittisyystekijän tulosta. Laitteen kokonaiskriittisyys muodostetaan summaamalla kaikki kriittisyysindeksit yhteen.

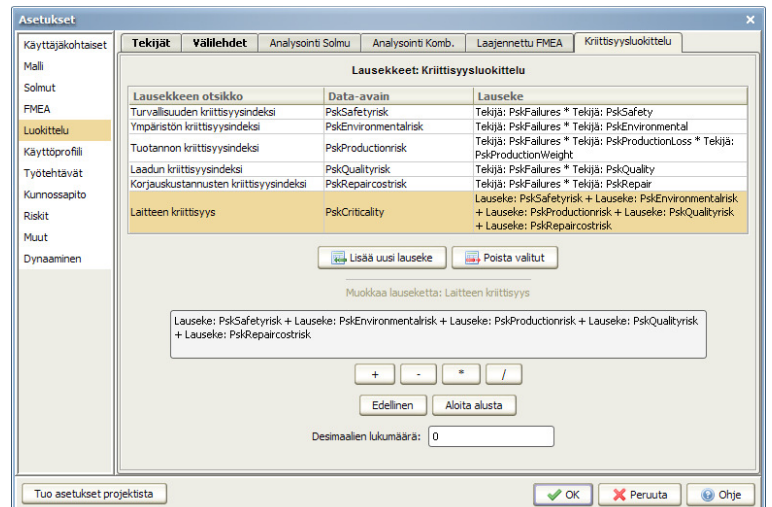

Kuva 4: Laskentalausekkeiden määritys

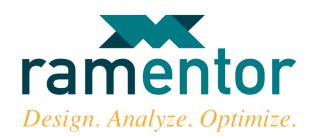

#### 2.3 Laitteiden kriittisyysluokittelu

Solmun editorista löytyvä laitteiden kriittisyysluokittelun välilehdestä muodostuu alla olevan kuvan 5 mukainen. Laitekohtainen kriittisyystekijöiden arviointi suoritetaan yksitellen jokaista laitetta kuvaavan solmun editorissa. Laitteen kriittisyystekijöille valitaan sopivin vaihtoehto jokaisen kriittisyystekijän alasvetovalikosta. Alasvetovalikoiden vaihtoehdot ja kunkin vaihtoehdon kerroin määritettiin aiemmin asetusten Tekijät-välilehdellä.

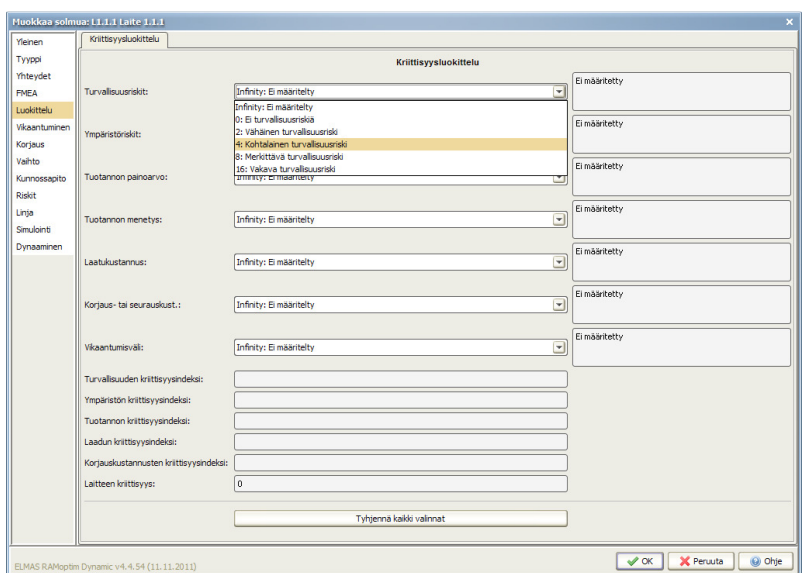

Kuva 5: Laitteen kriittisyysluokittelu

Kriittisyystekijöiden arvioinnin päätteeksi Luokittelu-sivun Kriittisyysluokittelu-välilehden alareunaan muodostuu jokaisen yksittäisen kriittisyysindeksin arvon lisäksi näiden muodostama kokonaiskriittisyyden summa Laitteen kriittisyys –kenttään. Osakriittisyyksien merkitykset vaihtelevat teollisuudenalasta riippuen. Esittämällä kokonaiskriittisyyden yhteydessä sen osatekijät voidaan nopeasti nähdä, mikäli jokin kyseiselle teollisuuden alalle merkittävä osatekijä nousee kokonaiskriittisyyttä merkittävämmäksi tekijäksi.

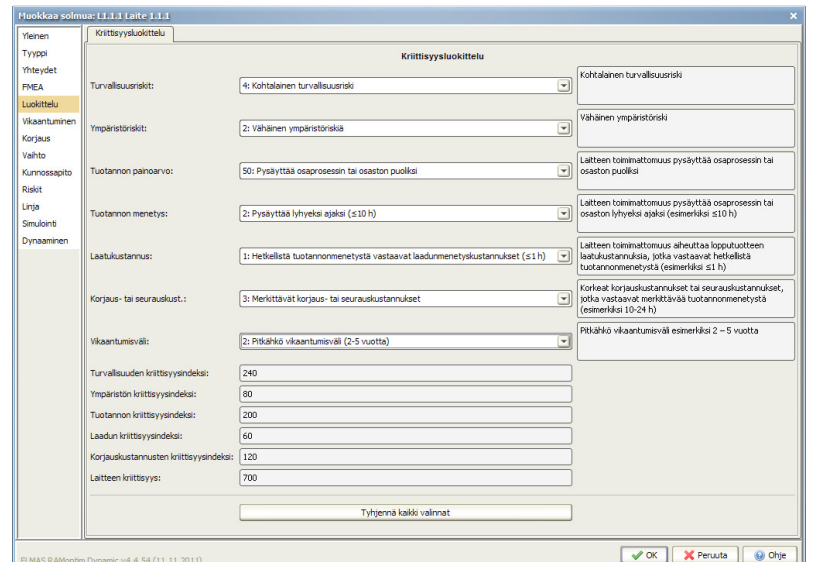

Kuva 6: Laitteen osakriittisyydet ja niiden muodostama kokonaiskriittisyys

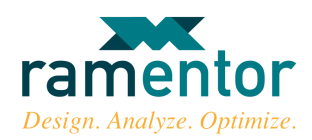

#### 2.4 Kriittisyysluokittelun taulukko

Laitteiden kriittisyysluokittelupolun läpikäynnin jälkeen kriittisyysluokitelluista laitteista voidaan muodostaa laitteiden osakriittisyydet ja kokonaiskriittisyydet esittävä kriittisyystaulukko. Taulukon muodostamiseen voidaan käyttää ELMAS:n Taulukkoyhteenveto-työkalua. Työkalu avautuu mallinnusnäkymän ylälaidasta Työkalut-valikon Yhteenveto:Taulukko –kohdasta. Alla olevassa kuvassa 7 on esitetty PSK 6800 -standardissa kuvatun kriittisyysluokitustaulukon mukaisten sarakkeiden valinta ELMAS:n kriittisyysluokitustaulukkoon. Taulukkoon valittavia kenttiä voidaan muuttaa Muuta vaihtoehtoja… -kohdasta.

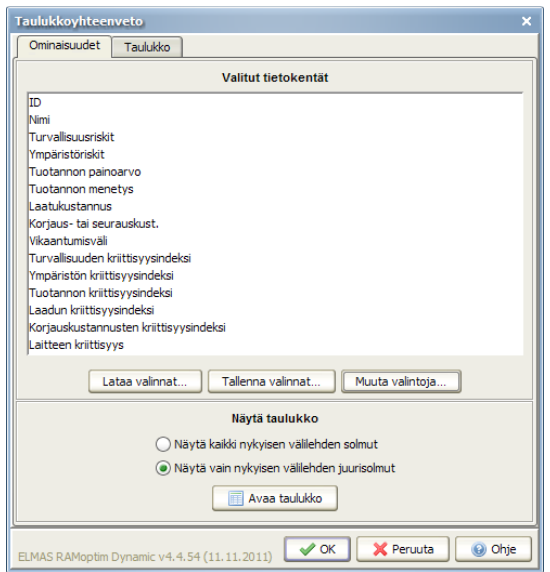

Kuva 7: Kriittisyysluokitustaulukon rakenteen määritys

Kriittisyysluokitustaulukko avautuu taulukon ominaisuuksien määrityksen jälkeen Avaa taulukko napista tai vaihtoehtoisesti siirtymällä suoraan Taulukko-välilehdelle.

|                | Taulukkoyhteenveto        |                                             |          |          |          |          |                |          |                                                                                                    |     |     |            |           |        |  |
|----------------|---------------------------|---------------------------------------------|----------|----------|----------|----------|----------------|----------|----------------------------------------------------------------------------------------------------|-----|-----|------------|-----------|--------|--|
|                | Taulukko<br>Ominaisuudet  |                                             |          |          |          |          |                |          |                                                                                                    |     |     |            |           |        |  |
|                | Yhteenvetotaulukko        |                                             |          |          |          |          |                |          |                                                                                                    |     |     |            |           |        |  |
| ID             | Nimi                      | Tuotannon pain                              |          |          |          |          |                |          | Vikaantumisväli Ympäristöri Turvallisuus Tuotannon  Laatukustan Korjaus- tai Laitteen kriittisyys Turvallisuu Ympäristön Tuotannon  Laadun kriit Korjauskus |     |     |            |           |        |  |
|                | $L1.1.1$ Laite $1.1.1$ 50 |                                             |          |          |          |          |                |          | 700                                                                                                    | 240 | 80  | 200        | 60        | 120    |  |
|                | L1.1.2 Laite 1.1.2 50     |                                             |          |          |          |          |                |          | 1400                                                                                                    | 480 | 160 | 600        |           | 160    |  |
|                | $L1.1.3$ Laite $1.1.3$ 50 |                                             |          |          |          |          |                |          | 380                                                                                                    | 120 | 80  | 100        |           | 80     |  |
|                | L1.1.4 Laite 1.1.4 50     |                                             |          |          |          |          |                |          | 340                                                                                                    | 240 | 80  |            |           | 20     |  |
|                | L1.1.5 Laite 1.1.5 50     |                                             |          |          |          |          |                |          | 680                                                                                                    | 120 | 80  | 300        | 60        | 120    |  |
|                | L1.1.6 Laite 1.1.6 25     |                                             |          |          |          |          |                |          | 1 0 0 0                                                                                                    | 240 | 160 | 200        | 240       | 160    |  |
|                | L1.1.7 Laite 1.1.7 25     |                                             |          |          | h        |          | $\overline{2}$ |          | 1000                                                                                                    | 240 | 160 | 200        | 240       | 160    |  |
| P <sub>2</sub> | Prosessi 2 Infinity       |                                             | Infinity | Infinity | Infinity | Infinity | Infinity       | Infinity | $\circ$                                                                                                    |     |     |            |           |        |  |
|                |                           |                                             |          |          |          |          |                |          |                                                                                                    |     |     |            |           |        |  |
|                |                           |                                             |          |          |          |          |                |          |                                                                                                    |     |     |            |           |        |  |
|                |                           | ELMAS RAMoptim Dynamic v4.4.54 (11.11.2011) |          |          |          |          |                |          |                                                                                                    |     |     | $\sqrt{X}$ | X Peruuta | O Ohje |  |
|                |                           |                                             |          |          |          |          |                |          | $V_{LDA}$ $\Omega$ , $V$ riittic arluokittolutaulukko (ELMAC)                                                                                               |     |     |            |           |        |  |

Kuva 8: Kriittisyysluokittelutaulukko (ELMAS)

Kriittisyysluokitustaulukko voidaan kopioida Exceliin (ks. Kuva 9) painamalla taulukkoyhteenvedon Yhteenvetotaulukon päällä hiiren oikean puoleista nappia ja valitsemalla avautuvasta valikosta Kopioi koko taulukko.

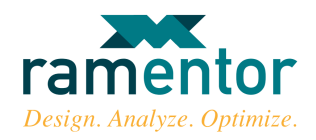

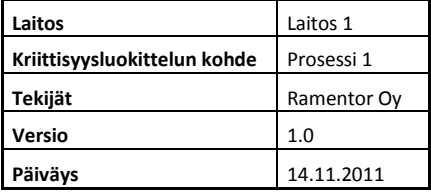

Kriittisyyden raja-arvo 700

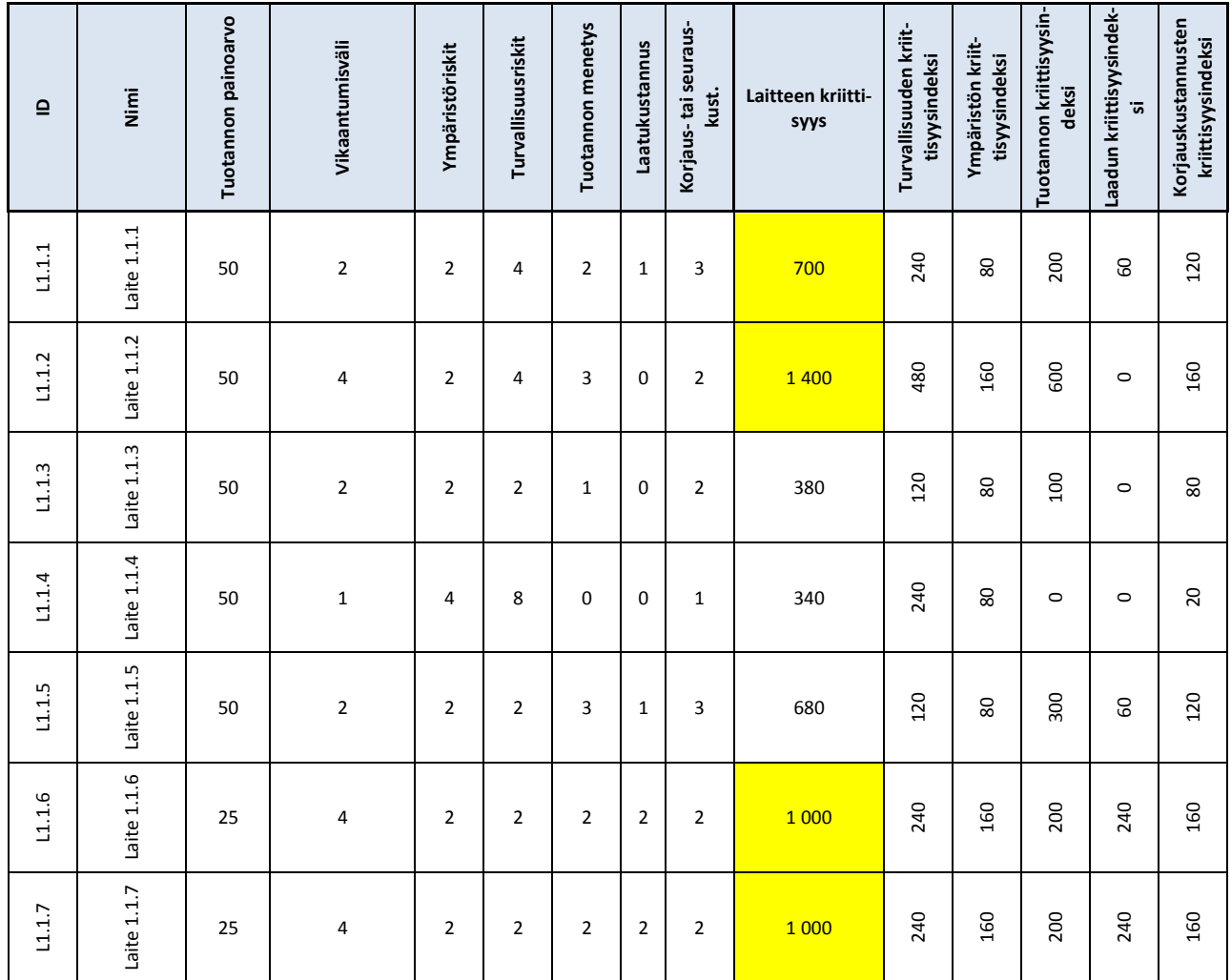

Taulukko 1: Kriittisyysluokittelutaulukko

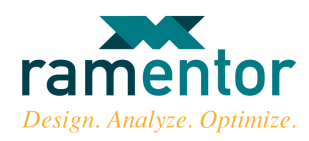

## 3 LÄHTEET

PSK 6800. 2008. Laitteiden kriittisyysluokittelu teollisuudessa. PSK Standardisointi. 15 s.